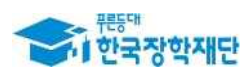

# 2020년 2학기 국가장학금 학생신청 FAQ

본 자료는 2020년 2학기 국가장학금 Ⅰ 유형(학생직접지원형), 국가장학금Ⅱ유형 (대학연계지원형), 다자녀 국가장학금, 지역인재장학금의 주요 문의에 대한 이해를 돕기 위한 자료입니다.

# 2020. 5.

# 2020. 5.<br>한 국 장 학 재 단<br>그 긴 전 한 번 2020. 5.<br><u>!</u> 국 장 학 재 단<br>국 가 장 학 부

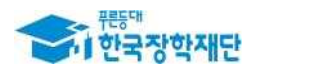

# Ⅰ. 학생신청(일반)

#### 1. 2020년 2학기 국가장학금 신청 일정은 어떻게 되나요?

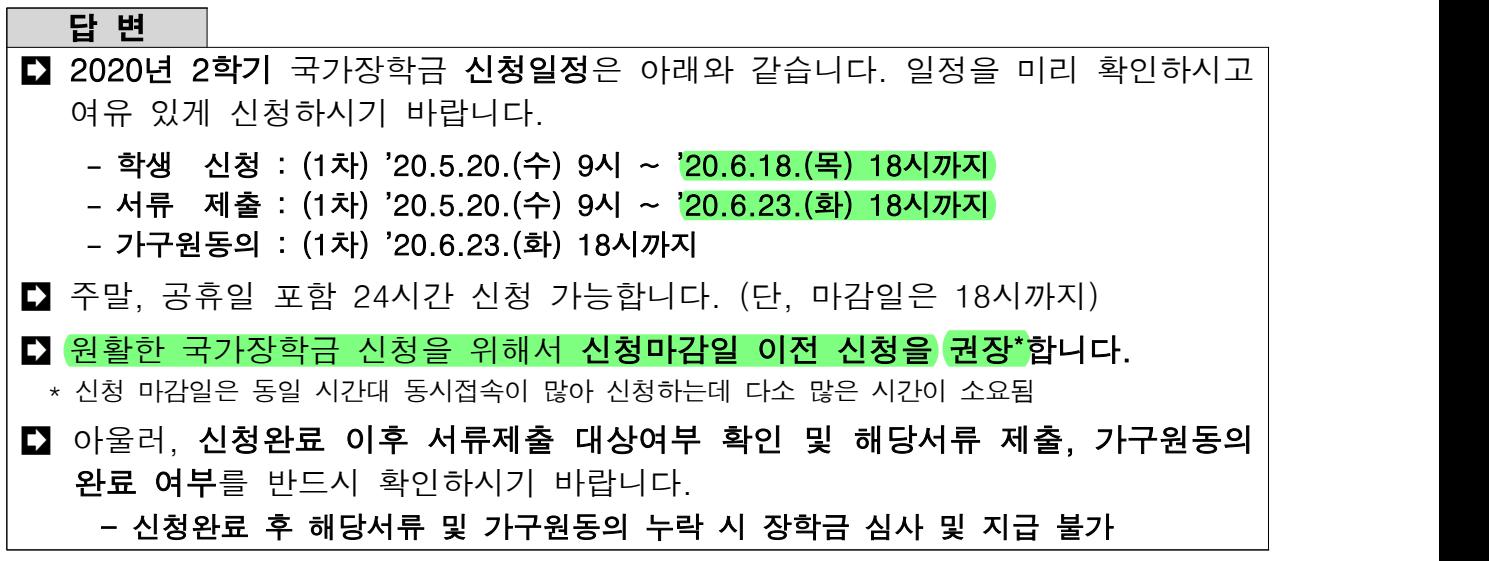

#### 2. 국가장학금 신청은 어떻게 하나요?

## 답 변  $\Box$  한국장학재단 홈페이지(www.kosaf.go.kr) 또는 한국장학재단 앱을 통해 온라 인으로만 신청 가능하며, 서비스이용자 가입 후 로그인 시 본인명의의 공인인 증서가 필요합니다. - 반드시 국가장학금을 수혜 받으려는 **학생 본인 명의의 공인인증서 지참**  - 부모님 등 타인의 명의로 국가장학금 신청 시 심사 및 지급 불가 ■ '20년도 2학기 국가장학금을 받고자 하는 대학생의 가구원(부모 또는 배우자)은 반드시 '가구원 정보제공'에 동의하셔야 합니다. - <mark>가구원(부모 또는 배우자)의 공인인증서</mark>가 필요하며, [[재단 홈페이지> 장학금> 소 득구간> 가구원 정보제공 동의하기]에서 가구원 정보제공 동의 절차 필요 - 신청자에 대해 기 동의한 가구원의 경우 추가적인 동의 불필요\* \* 단, 가구원 구성이 변동 없는 자에 한함

## 3. 신청 시 Ⅰ유형과 Ⅱ유형 따로 신청해야하나요?

#### 답 변

■■ 국가장학금 신청 시 Ⅰ·Ⅱ유형, 다자녀, 지역인재장학금이 **통합으로 신청되며**,<br>Ⅱ유형 지원 대상 대학이 아닐 경우 Ⅰ유형 및 다자녀 심사만 진행됩니다. - 국가장학금 신청 후 다자녀 대상자 확인 시 '다자녀 국가장학금'으로 심사 진행

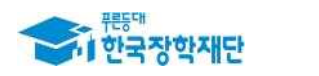

#### 4. 지역인재장학금은 따로 신청해야 하나요?

#### 답 변

- ■■ 지역인재장학금은 국가장학금의 한 종류이므로 반드시 국가장학금(Ⅰ·Ⅱ) 통합신청 및 가구원동의를 완료해야 합니다.
- ■■ 국가장학금 신청, 서류제출 및 가구원동의 완료 후 소속대학별 지원 기준에 따라 지역인재장학금 수혜가 가능합니다.

#### 5. 국가장학금 신청 방법을 자세히 알려주세요.

#### 답 변

- [한국장학재단 홈페이지(www.kosaf.go.kr)> 재단소개> 알림> 공지사항에서 국가장학금 신청 매뉴얼을 확인할
- ■■ 해당 자료는 학자금지원시스템을 통하여 공지 완료했습니다. - (대학공지) 2020년 2학기 국가장학금 1차 신청일정 및 매뉴얼 안내
	- 첨부파일 열람 시 신청 매뉴얼 및 FAQ확인 가능

#### 6. 다자녀 국가장학금은 어떻게 신청하나요?

#### 답 변

- 국가장학금(Ⅰ·Ⅱ) 신청 시 다자녀 국가장학금 신청도 같이 이루어집니다. - [장학금> 장학금신청> 신청서작성(03. 개인정보 입력)> 형제정보 입력] 시 형제/ 자매 명수 및 본인의 서열 정확히 입력 - 신청정보에 다자녀 여부를 잘못 체크한 경우 신청기간 내 국가장학금 신청취소 후 다시 신청하시어 신청정보 수정 가능 ■ 반드시 정확한 정보를 입력하시어 심사 시 불이익이 없도록 확인 바랍니다.
- 아울러, 서류제출란에 '다자녀(가족관계증명서, 부 또는 모 명의)' 제출대상으로 확인 시 반드시 관련 서류를 제출해야 다자녀 확인이 진행됩니다.

#### 7. 재학생은 국가장학금을 반드시 1차에 신청해야 하나요?

#### 답 변

- 등록금 고지서상 우선감면으로 학생·학부모의 등록금 부담경감 효과를 높이기 위해, 2016년부터 자학생은 국가장학금 1차 신청만 가능하며 원칙적으로 2차 신청이 불가합니다.
	- 단, 재학 중 2회에 한해 2차 신청이 가능하며 해당 학기 구제신청서 제출 시 지원 가능 ※ 단, 별도 탈락사유 존재자는 1유형 및 다자녀 최종 지원불가하며 2유형은 대학별 자체 선발기준에 따라 지원

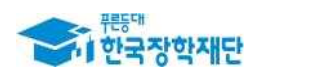

# 8. 국가장학금을 받으려면 가구원 동의가 필요한 걸로 알고 있는데, 반드시 해야 하나요?

답 변

- ■■ '15년부터 국가장학금을 포함한 학자금지원이 더욱 투명하고 공정해졌습니다. - 가구의 소득 수준을 파악할 때 금융재산과 부채 등도 포함시켜 일부 고소득자들이 지원 받던 일이 방지되었으며, 금융부채가 있는 어려운 가구의 경우에는 학자금을 더 많이 지원받게 되었습니다.
- 이러한 공정한 소득조사를 위하여, **대학생의 가구원**(부모 또는 배우자)\*의 **소득│** 정보 제공 동의는 필수입니다. \*미혼인 경우 부모님 두 분의 공인인증서로 재단 홈페이지 내에서 정보 제공 동의를,<br>- 기혼인 경우 배우자의 공인인증서로 정보 제공 동의가 필요합니다.
- 대학생의 등록금 부담 경감을 위해 지원하는 국가장학금이 보다 공정하고 더 많은 학생들이 지원받을 수 있도록 진행하는 절차이니, 신청 기간을 미리 확인 하시고 여유 있게 신청해주시길 바랍니다.
- 온라인 동의가 원칙이나, 학생을 제외한 가구원이 외국인이거나 해외에 체류 중인 경우, 또는 고령이나 농어촌 지역 거주 등으로 공인인증서를 활용한 동의 가 어려운 가구원의 경우 오프라인 동의(동의서류로 제출) 가능
	- \* 오프라인 동의 희망자 콜센터 문의필요, 1599-2000
- ■■ 신청자에 대해 가구원동의를 이미 완료한 가구원은 추가적인 동의 불필요\* \* 단, 가구원 구성이 변동 없는 자에 한함

#### 9. 가구원동의가 완료되어야 국가장학금 신청이 가능한가요?

#### 답 변

- ■■ 국가장학금을 먼저 신청하신 후에 부모님이나 배우자의 가구원 동의를 진행 하셔도 무방합니다.
- 국가장학금 신청 기간 후반에는 접속자가 몰릴 가능성이 있으므로, 국가장학금을 수혜 받고자 하는 학생께서는 먼저 국가장학금 신청부터 해주시고 가구원 동의를 진행하시길 권고 드립니다.
- ■■ 온라인 동의가 원칙이나, 학생을 제외한 가구원이 외국인이거나 해외에 체류 중인 경우, 또는 고령이나 농어촌 지역 거주 등으로 공인인증서를 활용한 동의 가 어려운 가구원의 경우 오프라인 동의(동의서류로 제출) 가능

\* 오프라인 동의 희망자 콜센터 문의필요, 1599-2000

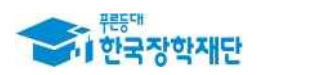

# 10. 신청 단계 중 중복지원자 안내 메시지가 뜹니다. 국가장학금 신청이 불가능한가요?

#### 답 변

- [신청서 작성> 04. 학자금유형 선택]에서 학자금유형 선택 시 중복지원자일 경우 해소 안내 팝업이 나타납니다.
- ■■ 중복지원여부와 관계없이 장학 및 대출 신청은 가능하며, 해당학기 심사기간 내 중복지원 해소 후 다른 심사(성적 등) 요건 충족 시 국가장학금 수혜 가능합니다.
- [재단 홈페이지 로그인> 장학금> 학자금중복지원방지> 중복지원현황 조회]에 서 내역 확인 후 반드시 중복지원 해소 바랍니다.

#### 11. 국가장학금 지원대학은 어디서 확인하나요?

#### 답 변

 [한국장학재단 홈페이지(www.kosaf.go.kr)> 장학금> 소득연계형 국가장학금> 국가 장학금 I유형/국가장학금 II유형> 소개]을 통해서도 국가장학금(I·II유형) 및 다자녀 국가장학금 지원가능 대학 확인이 가능합니다.

- 단, 4년제 대학 보기 및 전문대 보기 팝업에서는 고등교육법상 대학(산업대, 교대 포함), 고등교육법상 전문대학 명단 확인 가능
- 지원가능대학 중 원격대학, 전공대학, 각종대학도 국가장학금 I유형, 다자녀 지원 가능

# 12. 외국대학에 있는 교환학생입니다. 학비는 한국 소속대학에 내고 있는데 국가장학금을 받을 수 있나요?

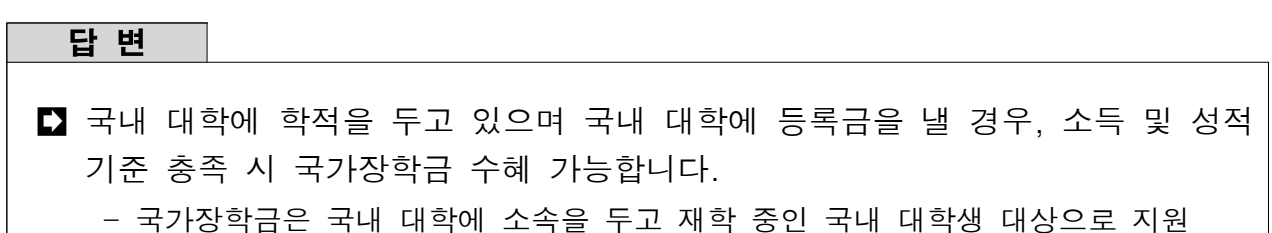

#### 13. 재단 학자금대출이 연체된 경우 국가장학금 신청이 불가한가요?

#### 답 변

 재단 학자금대출 연체자도 국가장학금 심사 기준 충족 시 장학금 지급이 가능 합니다. 국가장학금 신청 매뉴얼을 참고하셔서 신청 기간 내 국가장학금 신청을 완료해주시기 바랍니다.

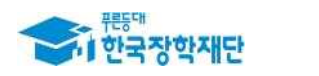

#### 14. 국가장학금 신청 시 입력한 지급계좌를 수정할 수 있나요?

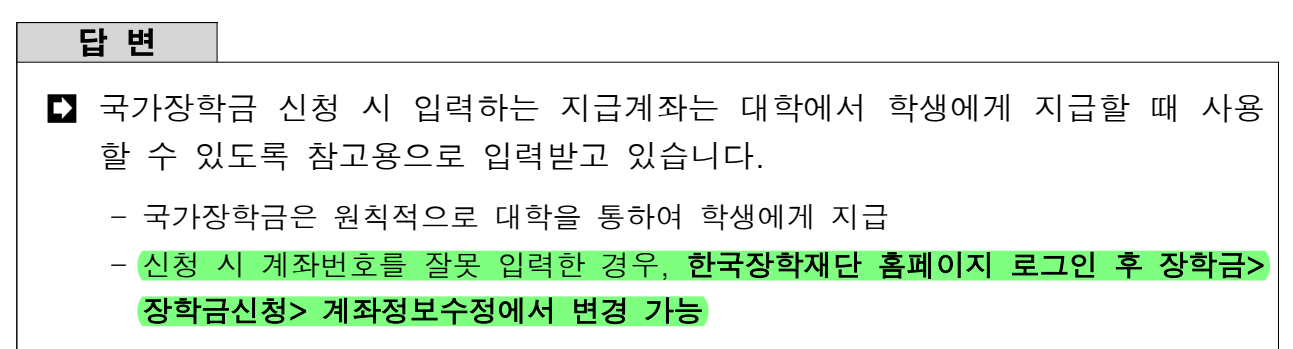

## 15. 신청완료 후 신청정보 수정이 가능한가요?

# 답 변 ■ 신청기간 종료 전이라면 신청한 내역에 대한 취소 및 수정이 가능합니다. - 신청수정을 위해서는 **신청취소 후 신청수정**으로 진행 - 로그인 후 장학금> 장학금신청> 신청현황> 신청수정 ■■ 단, 필수서류가 완료\*된 후에는 가족정보 수정은 불가합니다. 입력한 가족 정보에 따라 행정정보 또는 서류 확인이 이미 완료된 상태이므로 이 경우에는 학교정보만 수정 가능합니다. \* 로그인 후 장학금> 장학금 신청> 서류제출현황에서 필수서류 최종완료여부가 "필수서류 완료"인 경우 해당

# 16. 신청서 작성 시 5단계에서 '국가장학금[한눈에 보기]'를 반드시 클 릭해야 하나요?

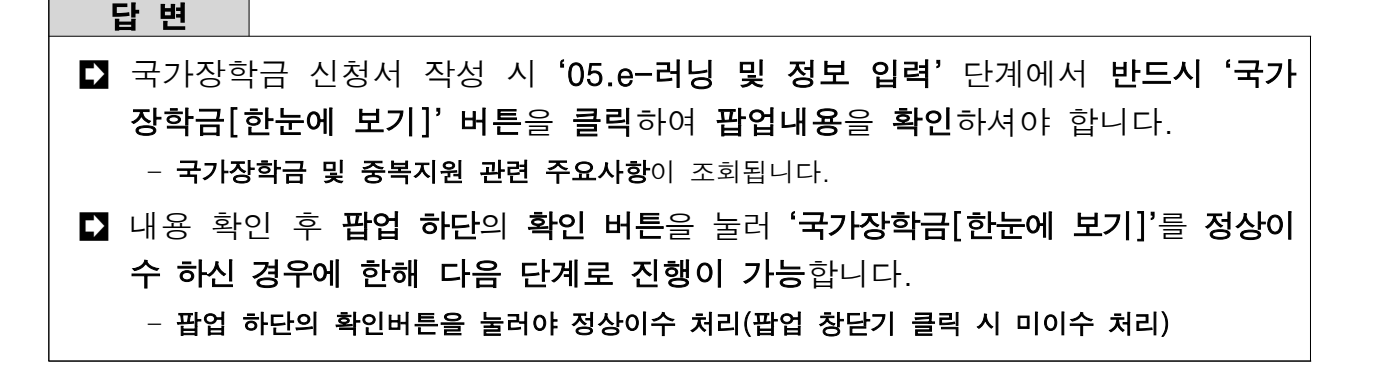

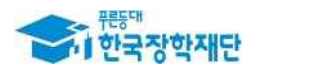

# $II.$  서류제출

## 1. 2020년도 2학기 국가장학금 신청 서류제출 기간은 언제인가요?

#### 답 변

- ■■ 국가장학금 신청완료 후 서류제출대상 여부를 사전에 확인하시고 기한 내 해당 서류를 제출하시기 바랍니다.
	- 서류 제출 : (1차) '20.5.20.(수) 9시 ~ '20.6.23.(화) 18시까지
	- 가구원동의 : (1차) '20.5.20.(수) 9시 ~ '20.6.23.(화) 18시까지
- ■■ 경우에 따라 서류 제출을 하지 않을 수 있으니, 서류제출 전 홈페이지를 통하여 본인이 제출해야하는 서류를 반드시 확인바랍니다.

- 재단 홈페이지(www.kosaf.go.kr) 로그인> 장학금> 장학금신청> 서류제출현황

#### 2. 서류는 어떻게 제출하나요?

#### 답 변

서류 제출방법은 홈페이지 및 스마트폰 앱을 통한 이미지 업로드가 있습니다.

- 홈페이지: 한국장학재단 홈페이지(www.kosaf.go.kr)> 로그인> 장학금> 장학금신청> 서류 제출현황에서 서류제출 버튼 클릭하여 스캔한 이미지파일 등록
- 모바일: "한국장학재단" 앱 설치> 서류제출> 서류제출내역> 로그인 > [파일찾기] 버튼을 눌러 사진 업로드
- 홈페이지 및 스마트폰 서류제출 업로드가 어려우실 경우 상담센터(1599-2000)로 문의 바랍니다.

# 3. 국가장학금 신청자 모두 서류를 제출해야 하나요?

#### 답 변

■■ 서류 제출 대상일 경우에만 해당서류를 제출하시면 됩니다.

 서류 제출대상 여부는 신청완료 1일~3일(휴일 제외) 후 홈페이지에서 확인 할 수 있습니다.

- 재단 홈페이지(www.kosaf.go.kr)> 로그인> 장학금> 장학금신청> 서류제출현황

 국가장학금 서류는 크게 필수서류와 선택서류로 이루어져 있으며, 선택서류 제출 대상자가 선택서류를 제출하지 않을 경우, 필수서류 기준으로 소득구간 심사가 진행 됩니다.

※ 단, 필수서류 제출대상일 경우 반드시 해당 서류 제출 필요(미제출 시 심사 불가)

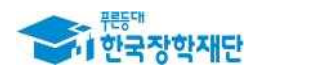

#### 4. 필수서류 제출대상여부 확인방법은 무엇인가요?

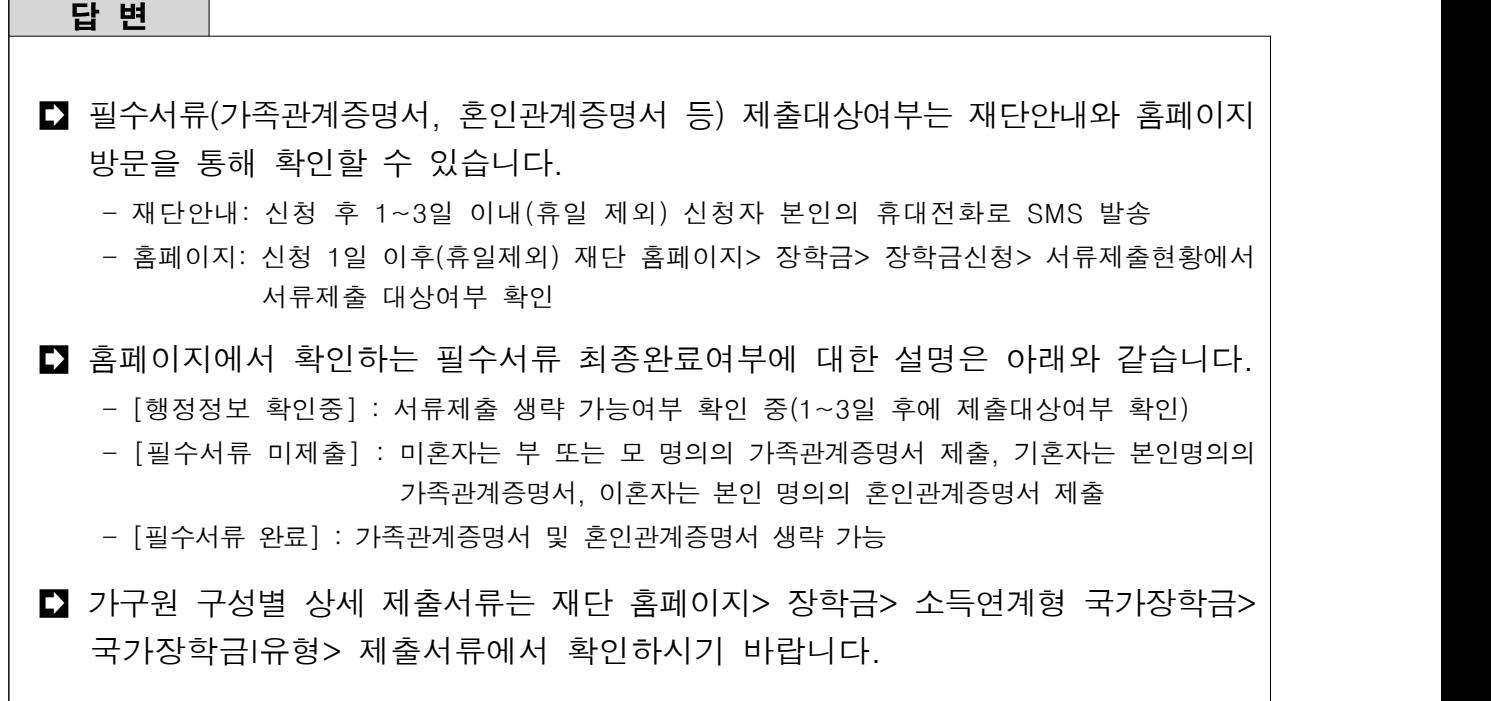

# 5. 신청 시 기초생활수급자, 차상위계층, 장애인을 선택한 경우 어떤 서류를 제출해야 하나요?

답 변

- ■■ 신청 시 기초생활수급자, 차상위계층 또는 장애인을 선택한 경우 보건복지부를 통해 확인이 가능합니다. 단, 해당 자격이 전자적으로 확인되지 않는 경우 서류 제출이 필요합니다. 기초, 차상위 및 장애인 관련 제출서류는 재단홈페이지> 장학금> 소득연계형 국가장학금> 국가장학금I유형> 제출서류에서 확인하시기 바랍니다.
- ■■ 선택서류(기초생활수급자/차상위계층/장애인/다자녀) 제출대상여부는 재단안내와 홈페이지 방문을 통해 확인할 수 있습니다.
	- 재단안내: 신청 후 1~3일 이내(휴일 제외) 신청자 본인의 휴대전화로 SMS 발송
	- 홈페이지: 신청 1일 이후(휴일제외) 재단 홈페이지> 장학금> 장학금신청> 서류제출현황에서 서류제출 대상여부 확인
- 홈페이지에서 확인하는 선택서류 최종완료여부에 대한 설명은 아래와 같습니다. - [행정정보 확인중] : 선택서류제출 생략 가능 여부 확인 중(1~2일 후에 제출대상여부 확인 가능) - [선택서류 미제출] : 해당선택서류 제출 필요
	- [선택서류 완료] : 해당 선택서류 제출 생략 가능

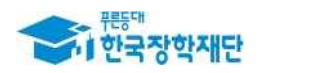

#### 6. 다자녀 대상자임을 증명하기 위해서는 어떤 서류 제출이 필요한가요?

# 답 변 ■■ 다자녀 대상자 확인 또는 다자녀 가정 여부 확인을 위해 다자녀 가정 증명서 제출이 필요합니다. ■■ 신청완료 후 서류제출현황에서 '다자녀(가족관계증명서)' 제출대상으로 확인 시 미혼은 부 또는 모 명의의 가족관계 증명서를, 기혼은 본인 명의의 가족관계증명서를

제출하시기 바랍니다.

#### 7. 신청현황에서 '기타서류' 제출대상으로 확인됩니다. 어떤 경우인가요?

#### 답 변

- 신청 후, 장학금> 장학금신청> 서류제출현황에서 본인이 제출해야 할 서류를 확인 할 수 있습니다.
	- 신청완료일로부터 1일~3일(휴일 제외) 후, 최종완료여부가 자동으로 '필수서류 완료'로 바뀐다면, 해당 서류 제출 생략 가능

 신청현황 '제출이 필요한 서류'에 '기타서류(상담센터 1599-2000으로 제출서류 확인요청)'으로 표시된다면, 기본 필수서류(가족관계증명서/혼인관계증명서)외에 추가적인 서류(주민등록등본, 외국인등록증, 실종서류 등) 제출이 필요한 경우입니다. ※ 신청 시 부/모 정보를 모두 입력하지 않은 경우로 신청 케이스별 제출서류 다름 예시) (부) 재외국민·외국인, (모) 실종 등 / (부) 재외국민·외국인, (모) 재외국민·외국인 / (부) 이혼후 관계단절, (모) 이혼후 관계단절 등

■■ 신청한 부모 케이스에 따른 구체적인 '기타제출서류' 제출 방법은 아래와 같습니다. - 재단 홈페이지> 장학금> 소득연계형 국가장학금> 국가장학금 Ⅰ유형> 제출서류 탭을 클릭하여 확인 후, 홈페이지 및 스마트폰 제출 가능

- 기타서류에 대한 추가문의는 상담센터(1599-2000)로 문의

# 8. 서류 제출 시 유효 기간이 있나요?

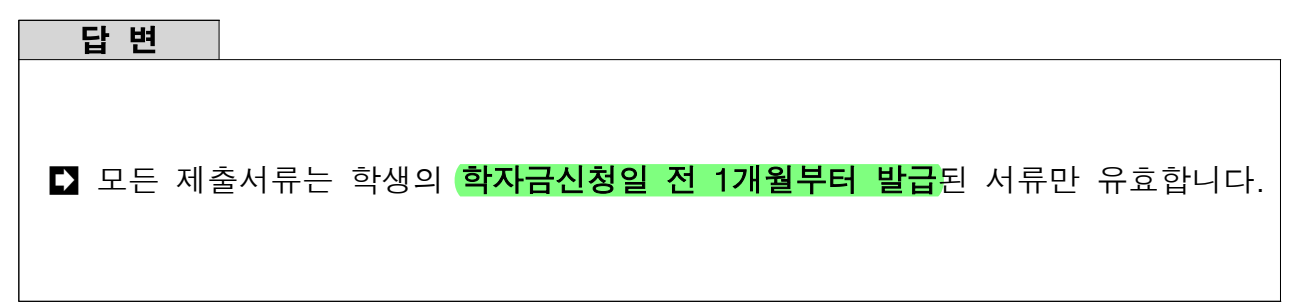

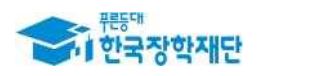

## 9. 기초생활수급권자와 차상위 계층 인정 범위는 어떻게 되나요?

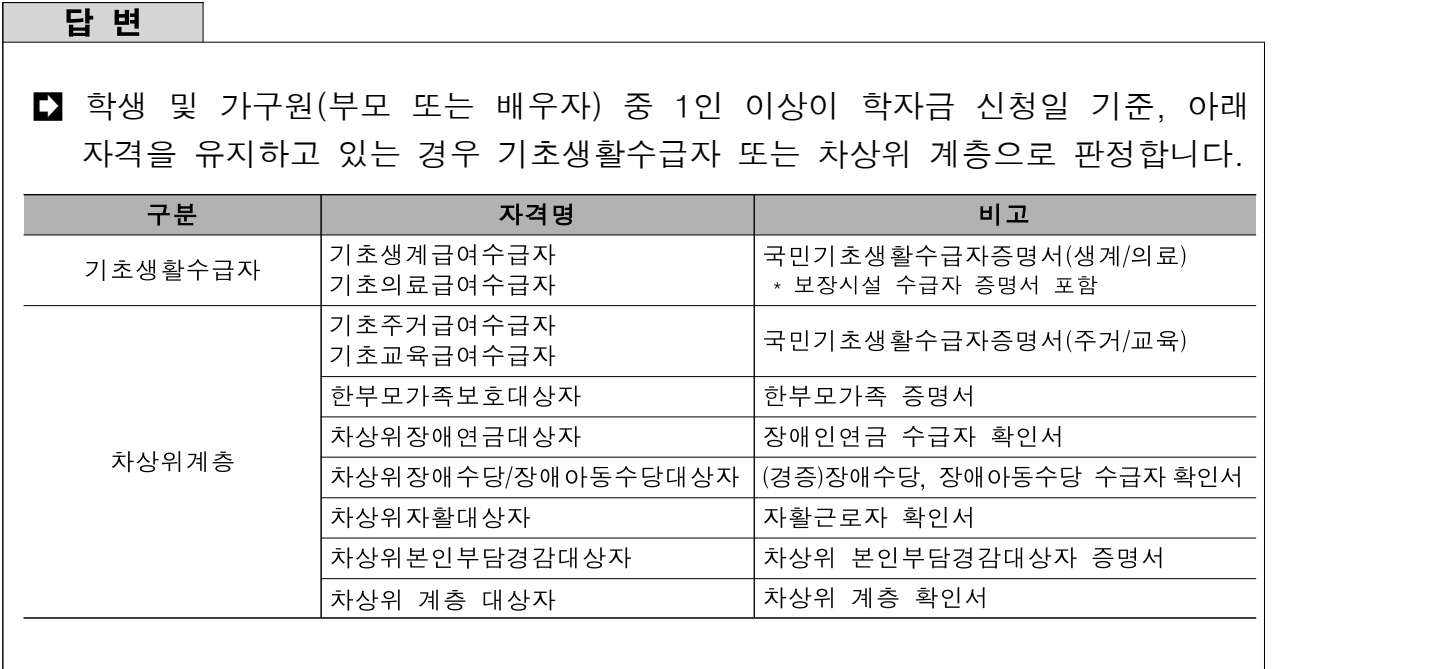

#### 10. 제출서류 발급처는 어디인가요?

#### 답 변

■ 제출서류 발급처는 아래와 같습니다.

① 가족관계(혼인관계) 증빙서류\* : 온라인발급 '민원24(www.minwon.go.kr)' 또는 주민자치센터

\* (미혼) 부 또는 모 명의, (기혼) 본인 명의

② 기초/차상위 관련 서류 : 주민자치센터, 온라인발급 '민원24(www.minwon.go.kr)' 또는 국민건강보험공단

 ③ 장애인 증빙서류(본인 명의 장애인증명서): 온라인발급 '민원24(www.minwon.go.kr)' 또는 읍면동 주민자치센터 ④ 다자녀 증빙서류\* : 온라인발급 '민원24(www.minwon.go.kr)' 또는 읍면동 주민자치센터

\* (미혼) 부 또는 모 명의 가족관계증명서, (기혼) 본인 명의 가족관계증명서

# 11. 서류 미제출 시 어떠한 불이익이 있나요?

#### 답 변

■■ 국가장학금 신청자가 서류제출기한을 놓치거나 잘못된 서류를 제출하면 국가 장학금 심사 및 지급이 불가능합니다.

■ 신청완료 후 홈페이지를 통하여 본인의 서류제출대상 여부를 확인하시고 반드시 기한 내 정확한 서류를 제출 바랍니다.